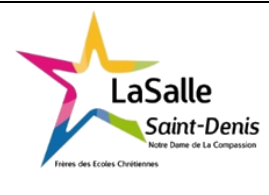

## **Préparation matérielle d'un ordinateur Etude Boitier et Alimentation PC - Application**

 $TP N^{\circ}7$  4h Nom:

Classe :

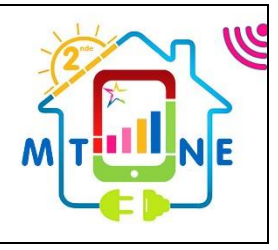

# **Objectif** : Découvrir ce qu'est un ordinateur et découvrir les différentes parties qui le composent mais aussi les identifier pour vous assurer que le matériel que vous proposerez au client répond aux spécifications requises, et que les éléments sont compatibles entre eux. **Durée** : 4h (Non modulables) **Matériel** : Ordinateur connecté. **Compétences principalement visées** : CC1 : S'informer sur l'intervention ou sur la réalisation (C1 SN et C1 Melec) - C1.1 - Collecter les données nécessaires à l'intervention ou à la réalisation en utilisant les outils numériques CC3 : Analyser et exploiter les données (C2 SN et C3 Melec) - C3.1 - Identifier les éléments d'un système énergétique, de son installation électrique et de son environnement numérique - C3.2 - Identifier les grandeurs physiques nominales associées à l'installation (températures, pression, puissances, intensités, tensions, …) CC4 : Réaliser une installation ou une intervention (C4, C4-1, C4-2 SN et C4 Melec) - C4.1 - Implanter, câbler, raccorder les matériels, les supports, les appareillages et les équipements d'interconnexion CC5 : Effectuer les opérations préalables (C4-3 SN et C6 Melec) - C5.1 - Contrôler la conformité des réalisations sur les réseaux fluidiques, les installations électriques, les réseaux d'informations - C5.2 -Tester et certifier les supports CC8 : Renseigner les documents (C6-3 SN et C11 Melec) - C8.1 -Compléter les documents techniques et administratifs **Travail à réaliser :**  Avant de procéder à l'assemblage d'un ordinateur, vous devez vous assurez que le matériel que vous proposez au client répond aux spécifications requises, et que les éléments sont compatibles entre eux.

L'objectif de ce TP est de découvrir et utiliser un boitier pour PC, muni de son alimentation.

- **1. Facteur d'encombrement.**
	- 1.1 Quel est le modèle de boitier dont vous disposez ?

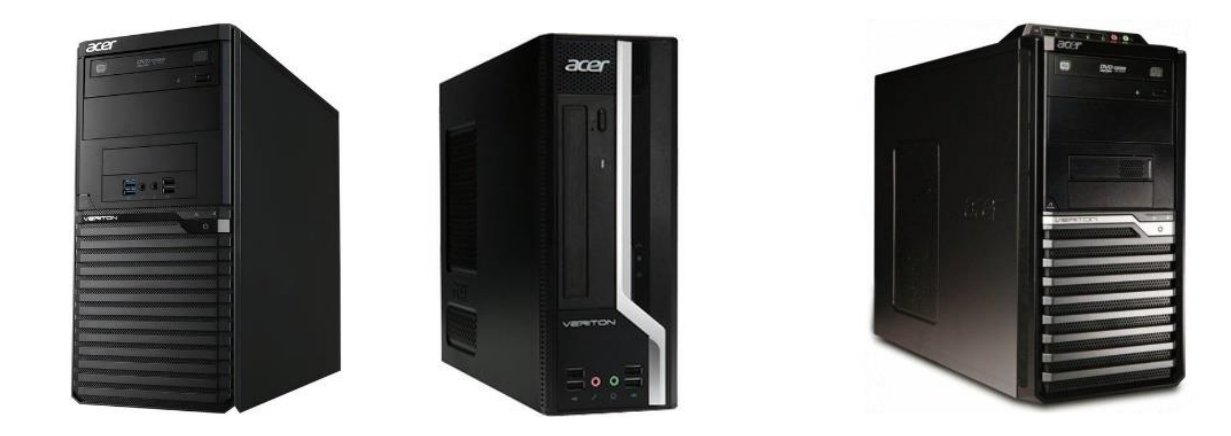

- 1.2 Ouvrir *soigneusement* le boitier en veillant à bien ranger la visserie.
	- Marque, référence du boitier :
- 1.3 Mesurez l'espace max disponible pour la carte mère.
	- Largeur maxi :
	- Longueur maxi :
- 1.4 En déduire le format des cartes-mères acceptées.

1.5 Rechercher et complétez les caractéristiques de l'alimentation.

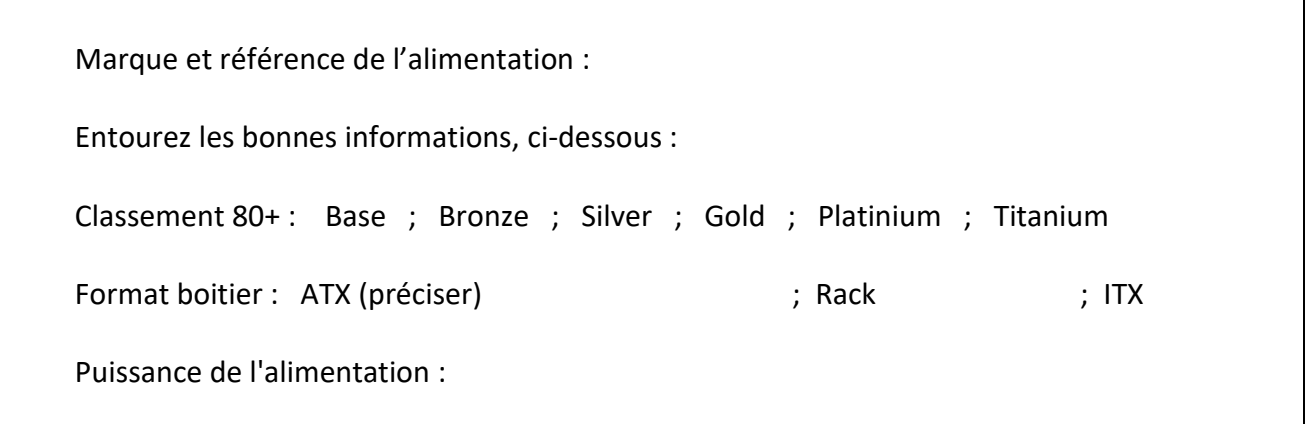

- 1.6 La puissance affichée est-elle : Cochez la bonne réponse
	- o La puissance minimum
	- o La puissance maximum
	- o La puissance fournie en permanence

#### **2. Emplacements.**

- 2.1 Sur l'image ci-contre, repérer les zones suivantes :
- a. Alimentation (PSU)
- b. Carte mère
- c. Connecteurs d'extension.
- d. Panneau arrière (Connecteurs USB, réseau, …)
- e. Emplacement des unités 5' ¼ (CD, DVD)
- f. Emplacement des unités 3' ½ (Disques durs).

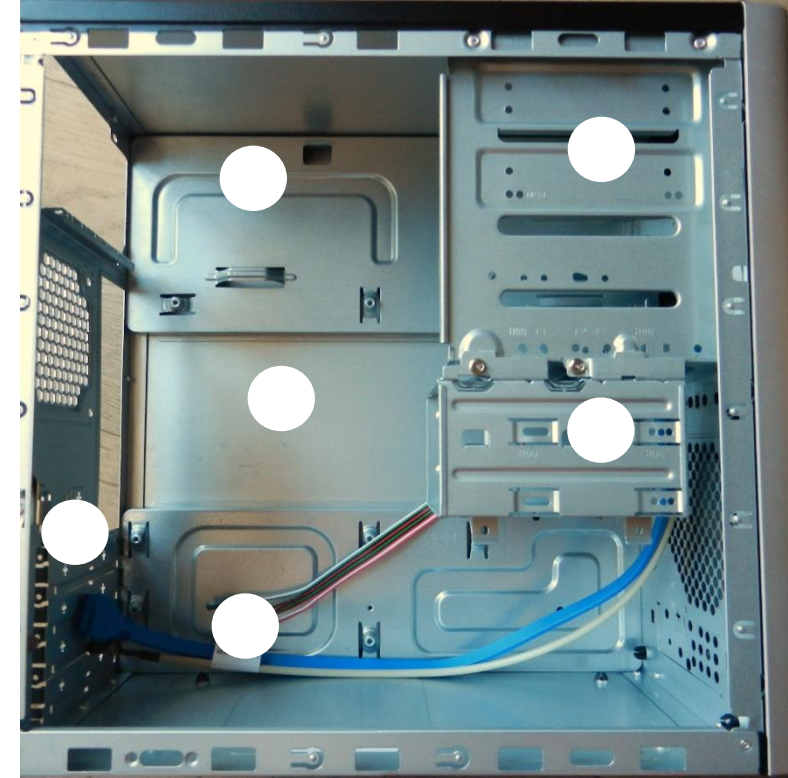

2.2 Donner le rôle des petits fils de couleur reliés à la façade du boitier.

Effectuez une recherche sur internet et indiquez ici l'adresse du site consulté :

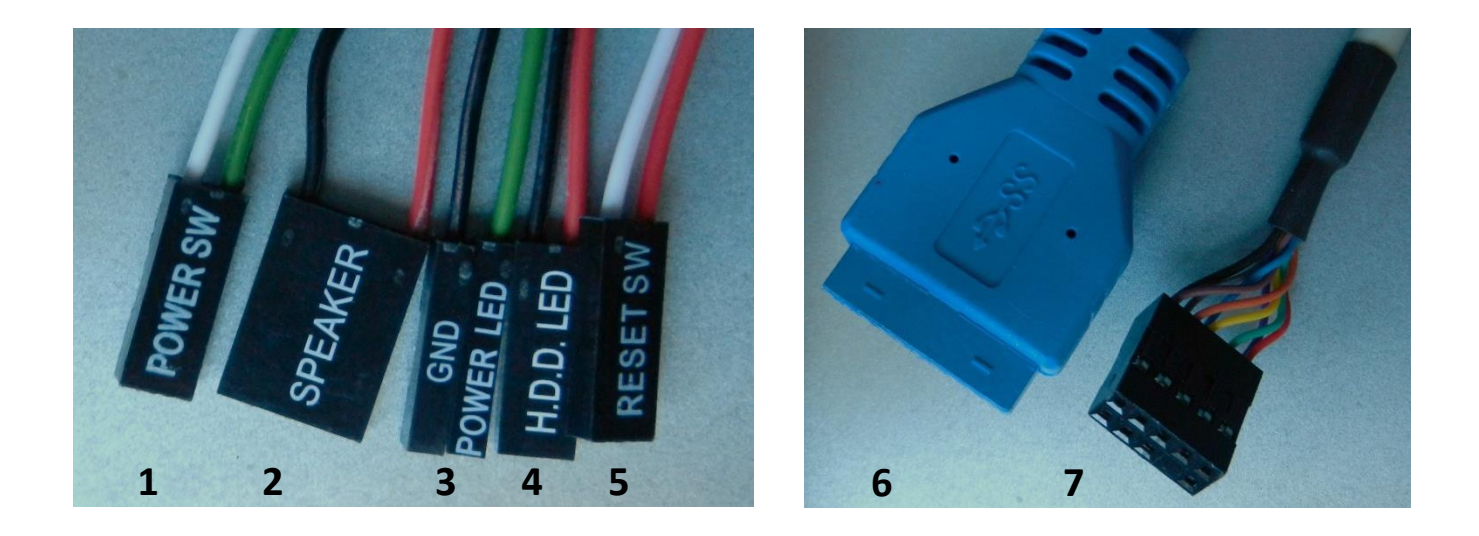

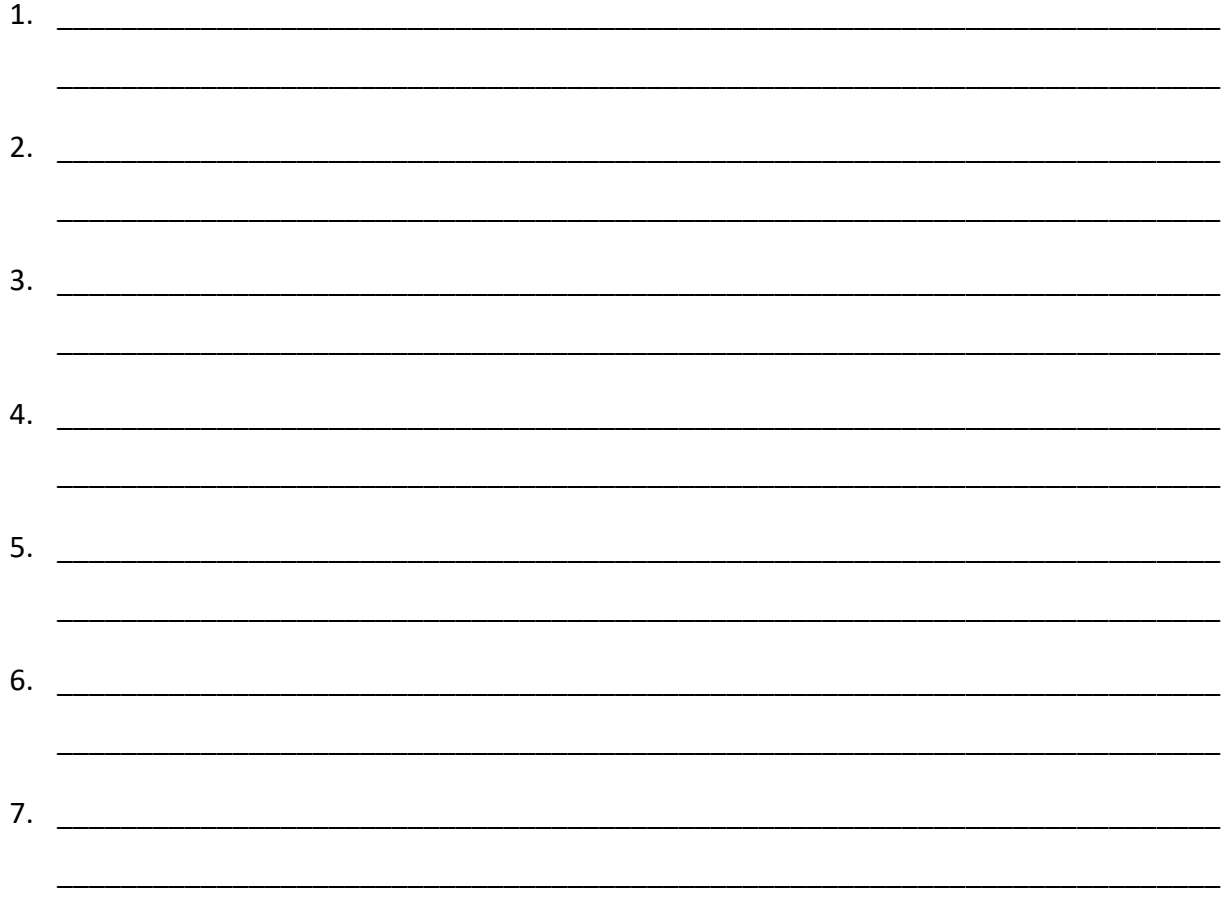

#### **3. Ventilation**

Par où entre l'air lorsque le boitier est fermé ?

#### **4. Alimentation**

Lorsqu'on ne dispose pas de carte mère, il est quand même possible de faire démarrer une alimentation, à des fins de tests. C'est ce que nous allons faire ici.

- Démonter et sortir l'alimentation (4 vis à l'arrière).

- Faire un cavalier avec un bout de conducteur isolé de type 1,5mm² rigide utilisé en électricité habitat. Faire un cavalier de 7 cm de long avec les 2 extrémités dénudées sur 1cm.

- Avec le cavalier, relier le fil vert du connecteur principal à un fil noir voisin.

- Raccorder le disque dur fourni (celui qui est dans la tour).
- Faire valider par le professeur.
- Raccorder l'alimentation au secteur et mettre l'interrupteur arrière sur "On".
- 4.1 Que se passe-t-il ?

Eteindre votre alimentation (mais conserver le cavalier connecté).

4.2 Nommer les connecteurs ci-dessous

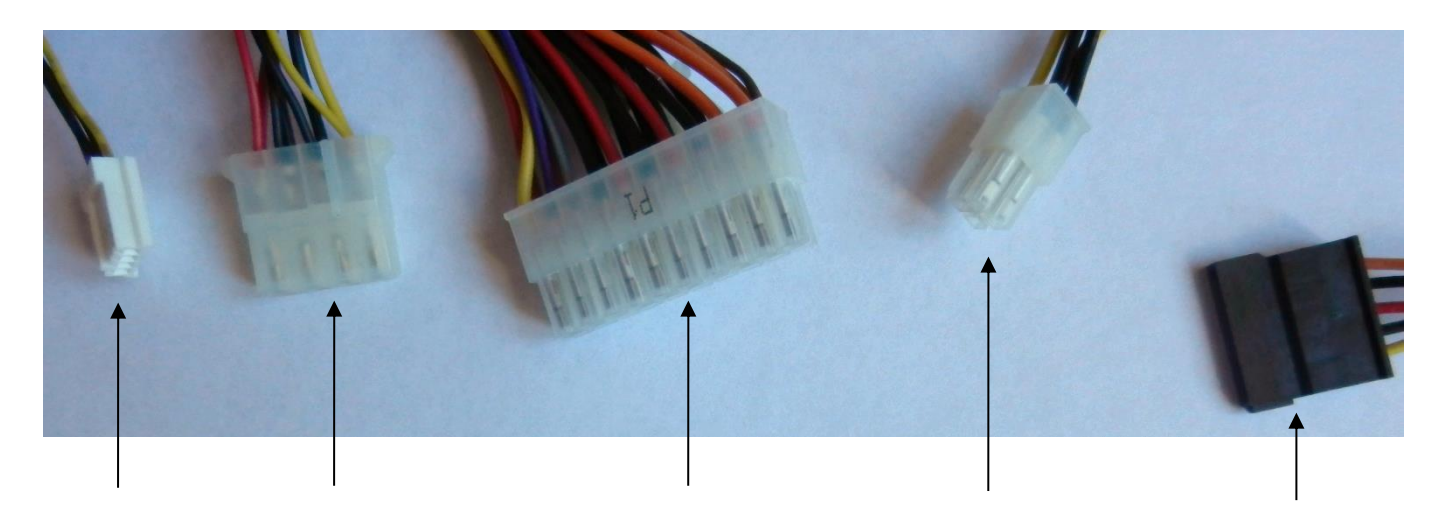

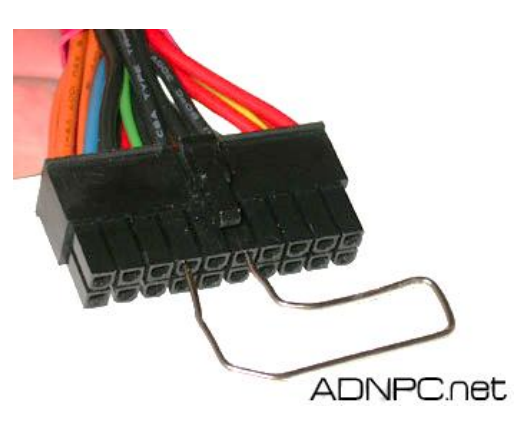

4.3 En vous aidant de vos connaissances, indiquer quelles tensions de l'alimentation sont dangereuses :

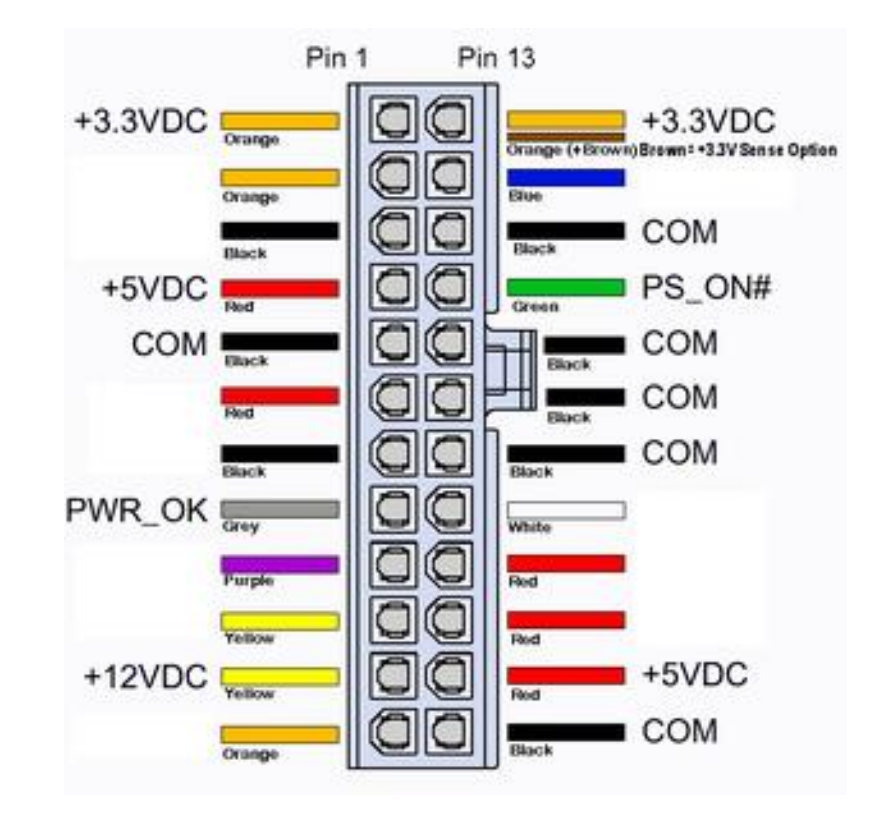

4.4 En vous aidant de l'annexe fournie (mesurer une tension sur une alimentation PC), mesurer et compléter les tensions manquantes sur le schéma ci-dessous :

4.5 Quel est le rôle des broches PS\_ON et PW\_OK sur le connecteur principal.

- PS\_ON :

- PW\_OK :

Eteindre et débrancher votre bloc d'alimentation.

- 4.5 En vous aidant du calculateur d'alimentation présent sur le site Outervision.com, relever la puissance conseillée, sachant que votre PC disposera des composants suivants :
	-
	- 1 barrette de mémoire DDR3 1 disque dur SSD 128 GB
	- 1 graveur externe DVD 1 carte PCI Express 1X
	-
	- Puissance relevée :
- Processeur Intel Pentium G3260 Carte mère classique (chipset Intel Z97)
	-
	-
- 1 carte PCI Carte graphique intégrée au processeur.

- Puissance conseillée :

4.6 Bilan :

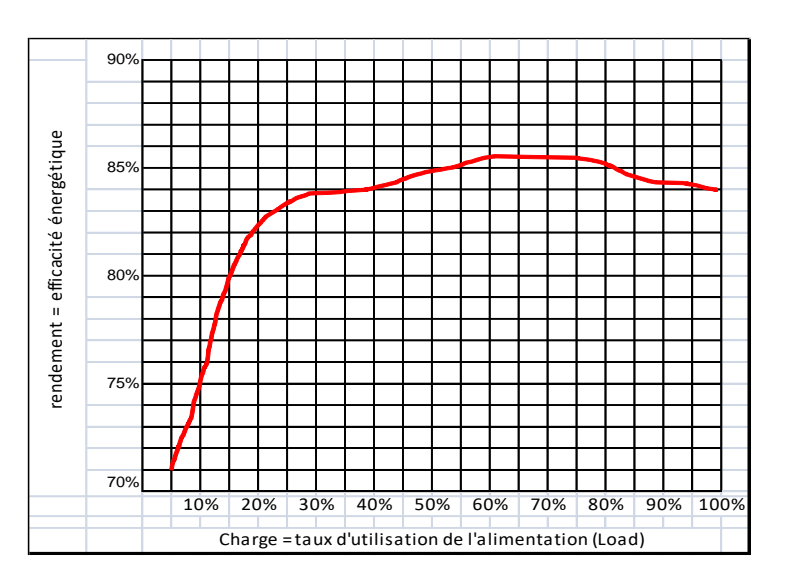

Dans le cas où notre PC ne consommerait que 144W, calculer le taux d'utilisation de l'alimentation ?

En déduire le rendement de l'alimentation (placer le point sur le graphique).

Votre alimentation est-elle adaptée au matériel choisi ?

OUI NON

#### **5. Rangement.**

Retirer le cavalier et remonter soigneusement le bloc d'alimentation dans le boitier, refermer le boitier.

### **Annexe : mesurer une tension sur une alimentation PC**

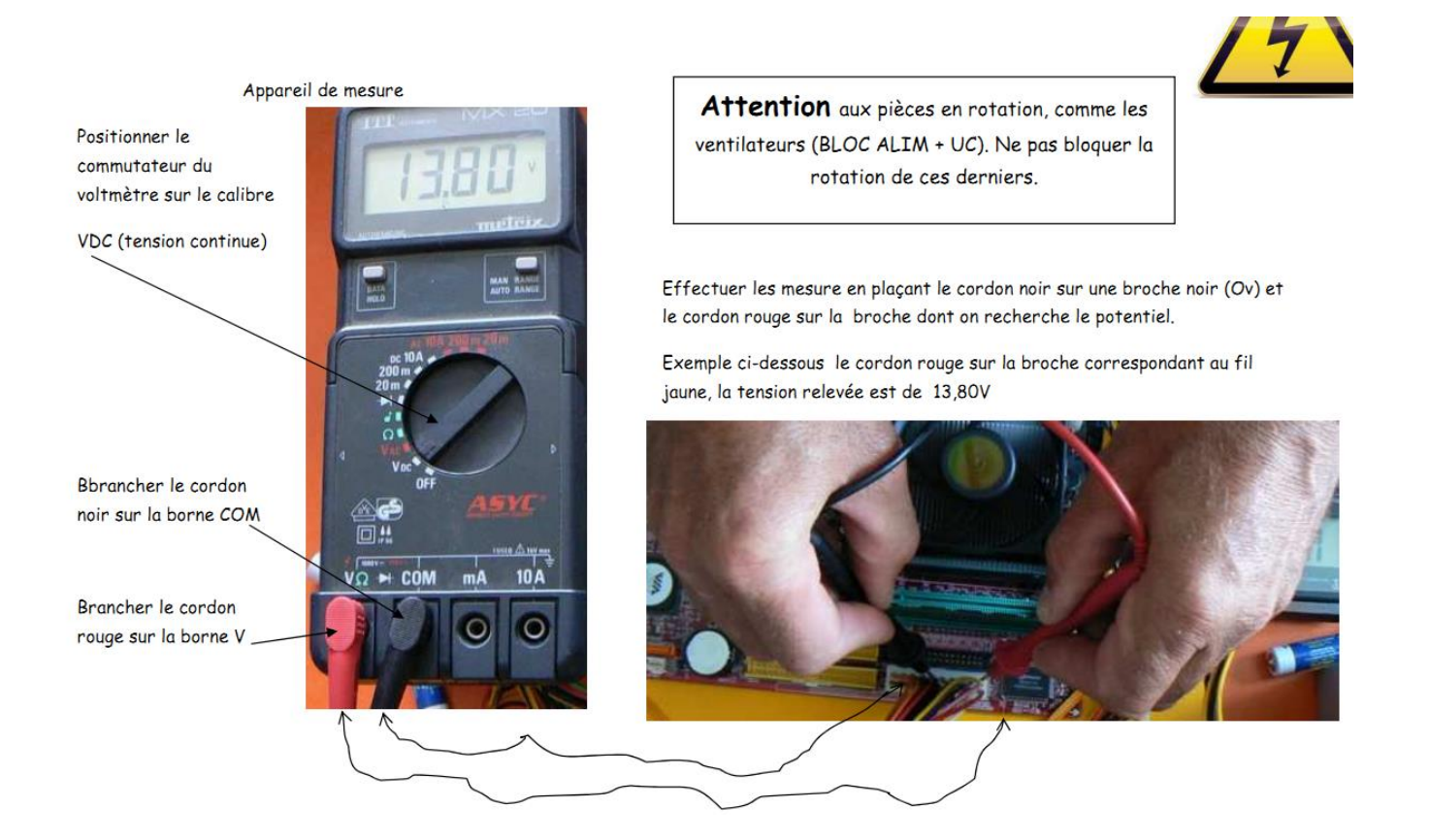